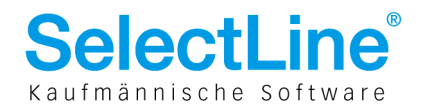

# SelectLine Auftrag

# ab Version 13

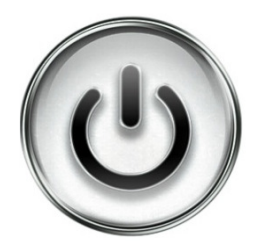

# EDI Leitfaden

© Copyright 2013 by SelectLine Software AG, CH-9016 St. Gallen

Kein Teil dieses Dokumentes darf ohne ausdrückliche Genehmigung in irgendeiner Form ganz oder in Auszügen reproduziert oder unter Verwendung elektronischer Systeme verarbeitet, vervielfältigt oder verbreitet werden. Wir behalten uns vor, ohne besondere Ankündigung, Änderungen am Dokument und am Programm vorzunehmen.

Die im Dokument verwendeten Soft- und Hardware-Bezeichnungen sind überwiegend eingetragene Warenbezeichnungen und unterliegen als solche den gesetzlichen Bestimmungen des Urheberrechtsschutzes.

17.12.2013/ld/V1.0

**SelectLine Software AG** Achslenstrasse 15 CH-9016 St. Gallen

T +41 71 282 46 48 F +41 71 282 46 47

info@selectline.ch www.selectline.ch

Seite 1 von 7

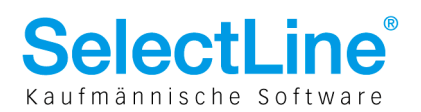

#### $\mathbf{1}$ **Inhalt**  $\overline{c}$  $\mathbf{3}$  $\begin{array}{c} 4 \\ 5 \\ 5 \end{array}$ Clobala Lakationanummer (CLNI)

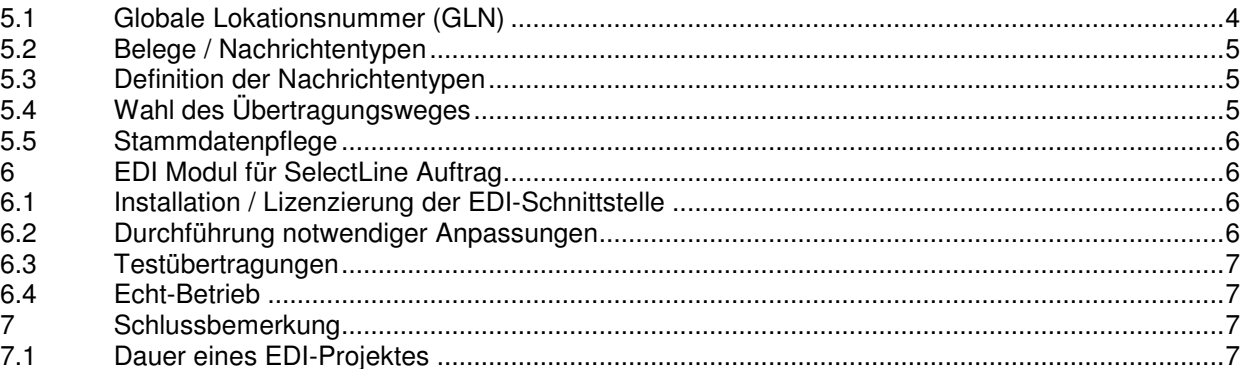

**SelectLine Software AG** Achslenstrasse 15 CH-9016 St. Gallen

T +41 71 282 46 48 F +41 71 282 46 47

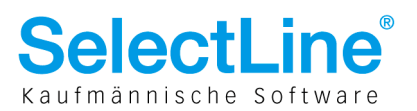

# 2 EDI Leitfaden

In Zeiten von stetig höher werdenden Kosten für die Erstellung und Übermittlung von Geschäftsdokumenten, möchten immer mehr Unternehmen ihre Belege elektronisch versenden bzw. erhalten, um so den Verwaltungsaufwand und die damit verbundenen Kosten, sowie die Anfälligkeit für Eingabefehler möglichst gering zu halten. Oft sind es Grosskunden, die den elektronischen Datenaustausch massiv forcieren und von ihren Lieferanten verlangen, daran teilzunehmen. Werden die Anforderungen nicht umgesetzt, besteht die Gefahr, die Kosten für den "Mehraufwand" beim Grosskunden selbst übernehmen zu müssen oder die Geschäftsbeziehung auf längere Sicht aufs Spiel zu setzen.

Dieser Leitfaden soll einen groben Überblick darüber geben, was für die Einführung einer EDI-Schnittstelle notwendig und zu beachten ist.

# 3 Begriffserklärungen

### **EDI**

- Elektronischer Datenaustausch (engl. electronic data interchange)
- Aus SelectLine Sicht wird bei EDI allgemein von elektronischem Datenaustausch gesprochen. Damit ist nicht explizit der Quasi-Standard "EDI-Standard" bzw. "EDIFACT" gemeint. Dieser ist jedoch darin inbegriffen, bzw. ein Teil des SelectLine EDI Moduls und damit abbildbar. Grundsätzlich geht es um die Erstellung standardisierter, unternehmensübergreifender Geschäftsdaten (hauptsächlich Belege) und deren Austausch.

#### **EDI-Datei**

- Ist eine Datei in einem definierten Format, mit einem definierten Inhalt.
- Der Inhalt und Aufbau ist mit dem Nachrichtenpartner abgestimmt.

#### **Nachrichtenpartner**

- Definiert die Gegenstelle für die aus der Auftragsbearbeitung EDI-Dateien erstellt oder von der EDI-Dateien eingelesen werden.
- Er ist immer Kunde oder / und Lieferant des Auftrag Anwenders und somit Sender oder / und Empfänger.
- Ist immer ein Teil einer Nachrichtenverbindung. Es gibt keinen Nachrichtenpartner ohne zugehörigen Nachrichtentypen.

#### **Nachrichtentyp**

- Er definiert den Inhalt und Aufbau der EDI Datei in Bezug auf einen festgelegten Belegtypen.
- Ein Nachrichtentyp gilt immer nur für eine Richtung. Zum Nachrichtenpartner oder vom Nachrichtenpartner. Er legt also fest ob EDI Dateien eingelesen oder ausgeben werden.
- Pro Nachrichtenpartner kann es mehrere Nachrichtentypen geben.
- Ist immer ein Teil einer Nachrichtenverbindung. Es gibt keinen Nachrichtentypen ohne zugehörigen Nachrichtenpartner.

#### **Nachrichtenverbindung**

• Sie bildet die Gesamtheit aus Nachrichtenpartner und Nachrichtentyp. Z.B. ist ein Belegtyp für einen Lieferanten eine Nachrichtenverbindung. (Nachrichtenpartner + Nachrichtentyp = Nachrichtenverbindung).

> **SelectLine Software AG** Achslenstrasse 15 CH-9016 St. Gallen

T +41 71 282 46 48 F +41 71 282 46 47

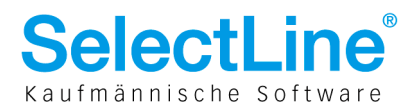

# 4 EDI Allgemein

#### **Wie funktioniert EDI?**

In der Regel werden Daten aus erstellten Belegen, anhand der Definition eines Nachrichtenpartners, in ein strukturiertes Format übertragen oder daraus ausgelesen. Daten in diesem abgestimmten Format, sollen ohne vorherige Kontrolle oder Bearbeitung direkt in die Auftragsbearbeitung der Gegenstelle eingelesen und verarbeitet werden. Die Übertragung und manuelle Erfassung von Belegen, in Papierform oder z.B. als PDF-Datei, kann somit entfallen.

#### **EDI ist nicht gleich EDI**

Auch wenn bei EDI von einem Standard ausgegangen oder gesprochen wird, ist es nicht so. Aus der Erfahrung heraus lässt sich sagen, dass fast jeder Nachrichtenpartner eigene Anforderungen an das Format bzw. den Inhalt der EDI-Nachrichten stellt. Abhängig vom Nachrichtenpartner müssen also für jeden Belegtypen unterschiedliche EDI-Dateien erstellt werden.

#### **EDI spart Geld und Zeit**

Die Erstellung und Übermittlung einer EDI-Datei ist in der Regel weniger aufwändig als über den herkömmlichen Weg per Post oder E-Mail. Betrachtet man die gesamte Kette, bis hin zum Einlesen und Verarbeiten der EDI-Datei bei der Gegenstelle, ist die Einsparung umso höher. Bei vielen hundert oder tausend Belegen pro Monat oder Jahr, kann hier eine beachtliche Einsparungssumme entstehen. Allerdings ist der Initialisierungsaufwand so einer EDI-Schnittstelle mit Kosten und Aufwänden verbunden. Sollen nur wenige Belege per EDI ausgetauscht werden, ist eine absehbare Amortisation so einer Schnittstelle fraglich. Auch wenn die Bespielrechnungen der EDI fordernden Unternehmen anders aussehen, können in der Gesamtbetrachtung unter Umständen sogar höhere Kosten für die Erstellung und Übermittlung von EDI-Dateien entstehen.

## 5 Im Vorfeld zu klärende Punkte

- Globale Lokationsnummer (GLN) beantragen
- Beleg- / Nachrichtentypen ermitteln
- Definition der Nachrichtentypen beschaffen
- Übertragungsweg festlegen
- Stammdatenpflege

### 5.1 Globale Lokationsnummer (GLN)

Im elektronischen Datenaustausch wird die Gegenstelle meist anhand ihrer GLN (Globale Lokationsnummer, früher ILN - Internationale Lokationsnummer) identifiziert. Um eine eigene GLN zu erhalten, muss diese bei den GS-1 Organisationen gegen eine Lizenzgebühr beantragt werden.

- 
- Deutschland GS1 http://www.gs1-germany.de
- Österreich GS1 http://www.gs1.at
- Schweiz GS1 http://www.gs1.ch

**SelectLine Software AG** Achslenstrasse 15 CH-9016 St. Gallen

T +41 71 282 46 48 F +41 71 282 46 47

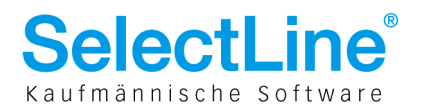

## 5.2 Belege / Nachrichtentypen

Beim elektronischen Datenaustausch spricht man nicht von Belegtypen, sondern von Nachrichtentypen oder Nachrichtenarten. Jedem dieser Nachrichtentypen wird ein Belegtyp der eigenen Auftragsbearbeitung zugeordnet.

Beispiele für Nachrichtentypen:

- ORDERS = Bestellung
- DESADV = Lieferschein
- INVOIC = Rechnung
- OFFER = Offerte

In der Regel hat jeder Nachrichtenpartner eine eigene Definition für einen Nachrichtentypen. Das ist die sogenannte Nachrichtenverbindung. Bereits zu Projektbeginn muss feststehen, welche Belege, mit welchen Partnern, in welcher Richtung ausgetauscht werden sollen. Wie viele Nachrichtenverbindungen notwendig sind, ist für die Schnittstellenkosten entscheidend.

## 5.3 Definition der Nachrichtentypen

Allein mit der Aussage, dass Belege über EDI ausgetauscht werden sollen, kann ein EDI-Projekt nicht begonnen werden. Um exakt zu erfahren, welche Daten der Nachrichtenpartner in seiner EDI-Datei übermittelt bekommen möchte, stellen die Nachrichtenpartner Beschreibungen Ihrer Nachrichtentypen zur Verfügung. SelectLine hat nicht für jeden Nachrichtenpartner fertige Nachrichtentypen vorzuliegen. Daher sind diese Beschreibungen für die konkrete Prüfung bzw. Erstellung der Nachrichtenverbindung zwingend erforderlich. Zudem sind diese Dokumente bei einer eventuellen Fehlersuche unabdingbar.

### 5.4 Wahl des Übertragungsweges

Für die Übertragung von EDI-Dateien gibt es zwei generelle Wege:

- Nachrichtenpartner spezifische Dateien direkt an den Partner übermitteln
- Übermittlung der Dateien an ein Clearing-Center Stepcom (Dienstleister), welches die Daten konvertiert und sich um die Weiterleitung kümmert.

Bei der direkten Übermittlung, muss der Anwender die Dateien auf dem vom Nachrichtenpartner vorgegebenen Weg übermitteln. Von Nachrichtenpartner zu Nachrichtenpartner können sich die zu verwendenden Übertragungsverfahren jedoch unterscheiden. Bei einer Vielzahl an vorhandenen Nachrichtenpartnern mit unterschiedlichen Übertragungswegen, kann das zu Verwirrungen oder zumindest zu erhöhtem Erklärungsbedarf beim Anwender führen.

Bei der Übermittlung über das Clearing-Center – Stepcom (Dienstleister) gibt es, sofern alle Nachrichtenpartner dort angebunden werden können, nur einen einzigen Übertragungsweg. Bei verschiedenen Nachrichtenpartnern muss der Anwender nur ein weiteres Interface bedienen. Das hat immer eigene Nachrichtendefinitionen, die von der Nachrichtenpartner abweicht. Das Clearing-Center übersetzt die empfangenen EDI-Dateien von dem eigenen Format in das des gewünschten Nachrichtenpartners und übermittelt die Dateien. Für die Übermittlung fallen weitere Kosten beim Clearing-Center an (hierzu bitte direkt mit dem Clearing-Center – Stepcom in Verbindung setzen).

### **Mögliche Übertragungsverfahren:**

- 
- FTP Up- / Download  **BusinessMail X.400**
- E-Mail Web-Portal
	-

**SelectLine Software AG** Achslenstrasse 15 CH-9016 St. Gallen

T +41 71 282 46 48 F +41 71 282 46 47

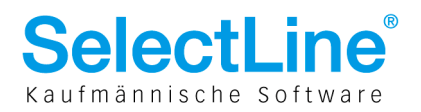

## 5.5 Stammdatenpflege

Bei einem herkömmlichen Beleg reichen meist die eigene oder die Artikelnummer des Lieferanten bzw. Kunden und ein Preis aus, um sich mit der Gegenstelle über einen Artikel zu verständigen. Beim elektronischen Datenaustausch wird meist die EAN-Nummer zur Artikelidentifizierung genutzt. Ebenfalls müssen die Kunden- / Lieferantenstammdaten überprüft werden. Häufig sind anzupassen:

- Artikelstammdaten
- Adressdaten / abweichende Lieferadressen und deren GLN
- Preise, kundespezifische Preise / Rabatte
- Mengeneinheiten

Der Nachrichtenpartner hat unter Umständen auch noch weitere Pflichtparameter definiert, die nicht unbedingt in der eigenen Auftragsbearbeitung gepflegt sind. Die Abweichung eines Buchstabens oder eine nicht erwartete Zahl in einem Feld, kann unter Umständen dazu führen, dass der Partner die gesamte EDI-Datei nicht einlesen kann und somit abweist. Daher sollten die eigenen Stammdaten, möglichst vor der ersten Testübertragung, anhand der Nachrichtendefinition überprüft und aktualisiert werden.

# 6 EDI Modul für SelectLine Auftrag

Die EDI Dateien werden immer durch den Aufruf einer Programmfunktion erstellt und in einem lokalen Verzeichnis abgelegt. Erfahrungsgemäss ist es bei jeder EDI-Anbindung notwendig mit Extrafeldern zu arbeiten, was eine Platin Version von SelectLine Auftrag erfordert.

### 6.1 Installation / Lizenzierung der EDI-Schnittstelle

Die Schnittstelle wird anhand ihrer Beschreibung installiert bzw. lizenziert. Für jeden Nachrichtenpartner stellt SelectLine eine Beschreibung zur Verfügung, in der die zu beachtenden Besonderheiten beschrieben sind. Ebenfalls sind die anzulegenden Extrafelder darin definiert.

### 6.2 Durchführung notwendiger Anpassungen

Je nach Komplexität der Anforderungen des Nachrichtenpartners sind mehr oder weniger Anpassungen in der Auftragsbearbeitung notwendig. Dies beginnt meist beim Anlegen von Extrafeldern und geht bis hin zur Berechnung von geforderten Daten. Diese Daten unterscheiden sich in der Regel auch zwischen den Nachrichtenpartnern, sodass die Anpassungen für jeden Nachrichtenpartner gesondert zu betrachten und durchzuführen sind.

> SelectLine Software AG Achslenstrasse 15 CH-9016 St. Gallen

T +41 71 282 46 48 F +41 71 282 46 47

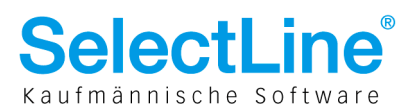

### 6.3 Testübertragungen

Mit erfolgreicher Durchführung der Anpassungen und der erfolgten Stammdatenpflege, können theoretisch schon die ersten EDI-Dateien erstellt werden. Sofern beim Im- und Export keine programmseitigen Fehlermeldungen auftreten, können Testübertragungen mit dem / den Partnern abgestimmt werden. Hierzu werden in der Regel mehrere Dateien mit unterschiedlichem Umfang gegenseitig ausgetauscht und nach dem Einlesen auf Plausibilität geprüft. Bei auftretenden Fehlern oder Unstimmigkeiten sind in erster Linie die vorhandenen und erwarteten Stammdaten mit dem Partner abzugleichen, um einen einfachen Eingabefehler auszuschliessen. Stimmen die Stammdaten, muss anhand der Nachrichtendefinitionen auf Datei-Ebene nach der Ursache gesucht werden.

Gelegentlich kommt es vor, dass:

- mit verschiedenen Ständen von Nachrichtendefinitionen gearbeitet wird.
- kürzliche Änderungen an der Nachrichtendefinition noch nicht dokumentiert waren.
- Beschreibungen der Felddefinitionen fehlinterpretiert werden.

### 6.4 Echt-Betrieb

Mit erfolgreichen Tests kann in den Echt-Betrieb übergegangen werden. Während der Einführungsphase verlangen Nachrichtenpartner gelegentlich, die per EDI übermittelten Belege zu Kontrollzwecken zusätzlich auf dem bisher verwendeten Weg parallel zu erhalten.

## 7 Schlussbemerkung

EDI ist alles andere als ein Standard und definitiv nicht einfach. Hat sich ein Anwender allerdings einmal damit arrangiert, wird er die Vorzüge der unkomplizierten Abwicklung des täglichen Geschäfts schätzen. Die Anbindung eines weiteren Partners wird umso leichter fallen.

### 7.1 Dauer eines EDI-Projektes

Selten beschäftigt sich ein Anwender aus freien Stücken mit dem elektronischen Datenaustausch. Vielfach ist es so, dass der Anwender nach langem dem Druck seines Grosskunden (oft auch finanzieller Druck oder Fristsetzung) nachgibt und nun kurzfristig EDI-Dateien erstellen und einlesen möchte. Eine kurzfristige Umsetzung ist aufgrund der oben genannten Punkte kaum möglich. Als Erfahrungswert geben wir eine erfolgreiche Umsetzung innerhalb von 3 Monaten an.

29.11.2013/ld/V1.0

SelectLine Software AG Achslenstrasse 15 CH-9016 St. Gallen

T +41 71 282 46 48 F +41 71 282 46 47